### **Application Mes Fichiers sur Smartphone - Android**

Vous pouvez gérer vos fichiers de votre smartphone par l'application *Mes Fichiers*

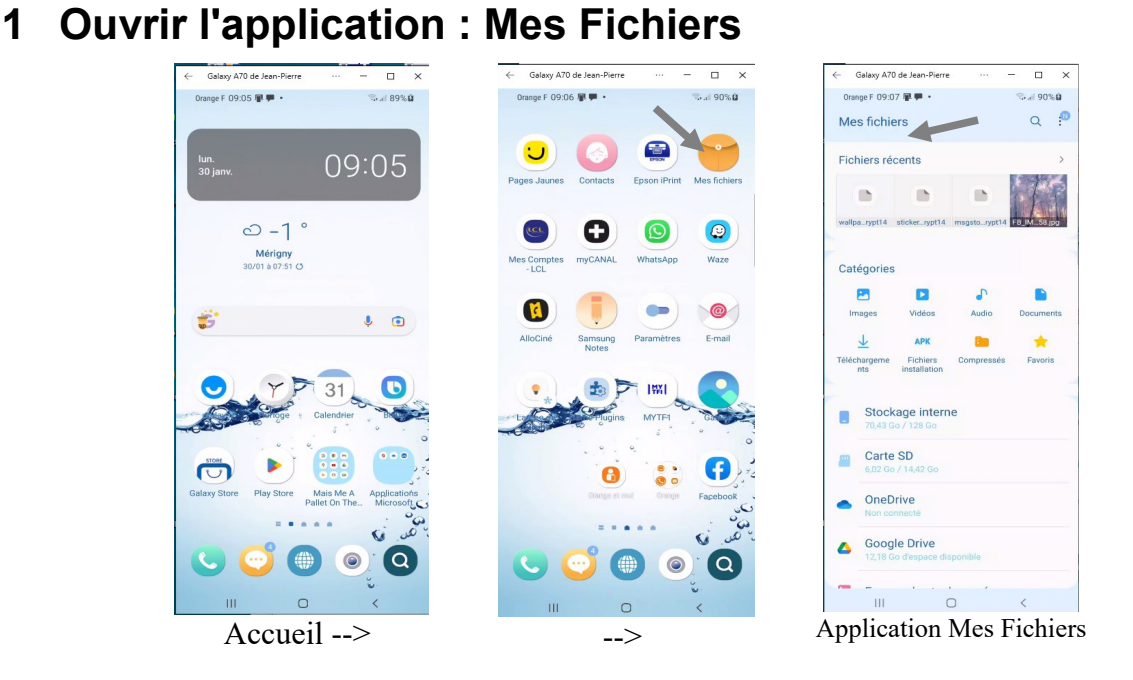

Les fichiers sont classés en catégories : Images, Vidéos, Audio, Documents, Téléchargements ...

Et on a en dessous La taille du stockage interne, la taille de la carte SD si elle existe, et les Clouds : OneDrive et GoogleDrive.

# **2 Ouvrir le dossier Images**

#### *2.1 Afficher une image*

Sélectionner l'icône Images, sélectionner une image et ouvrez-la avec Galerie.

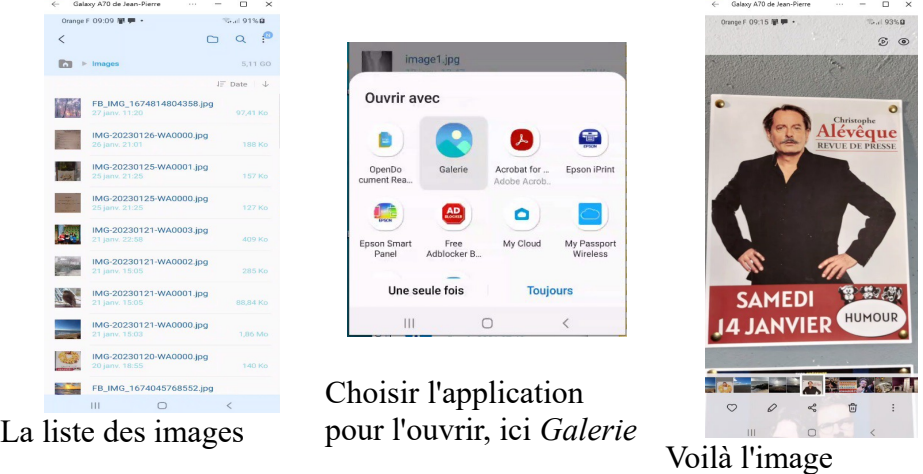

#### *2.2 Supprimer une image*

Afficher l'image et dans les icônes en bas de la page sélectionner 'Supprimer', c'est l'icône de la poubelle. Déplacer l'image vers la Corbeille pour la supprimer.

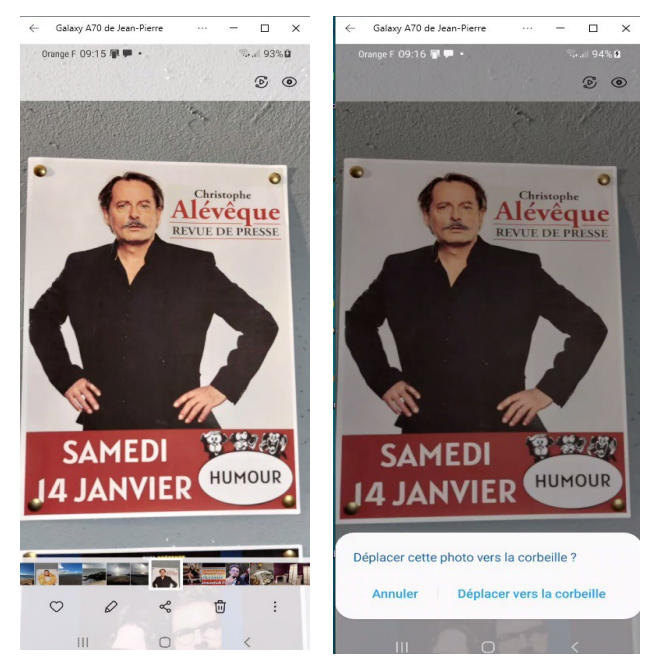

## **3 Ouvrir Stockage interne**

Une autre façon de voir le contenu de son smartphone, c'est d'ouvrir le dossier 'Stockage interne'.

Dans le sou-dossier DCIM on a le sous-dossier Camera dans le quel on voit les photos prises par la caméra du smartphone. Les photos sont par date croissante.

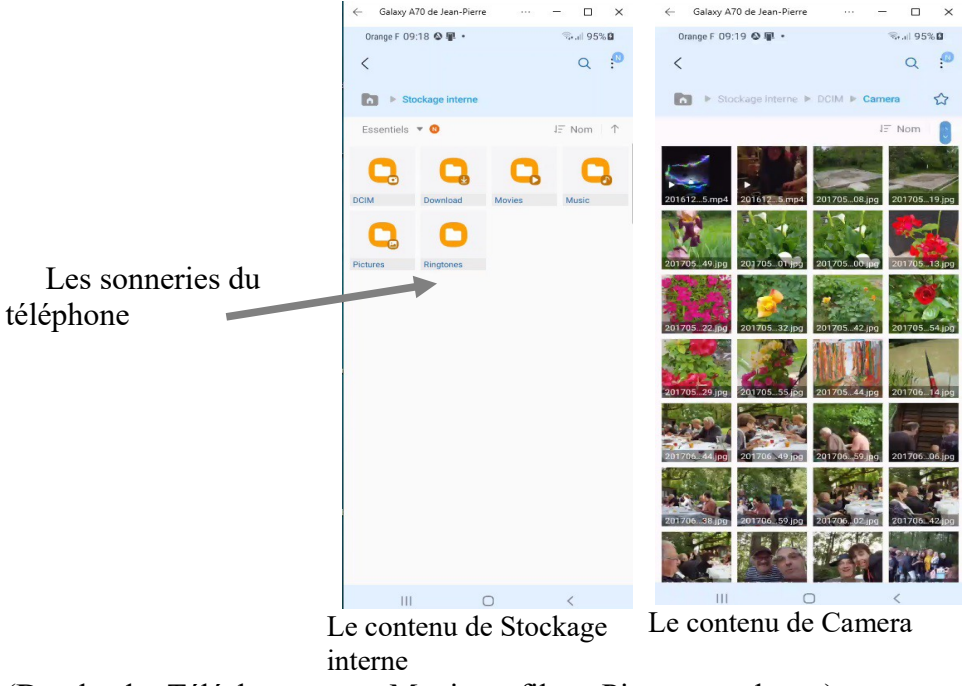

(Dowload = Téléchargement; Movies = films; Pictures = photos)